## Entering Biology Learning Communities for Biology Majors

Since you are planning to complete a BS degree in Biology at CU Denver, the Entering Biology Learning Communities provide you with an excellent opportunity to begin your degree program while connecting with your fellow first-year students. Follow these steps to enroll in a Learning Community that includes a linked biology lecture, lab, and free University Success course:

Step 1: Review the class information for the Entering Biology Learning Community

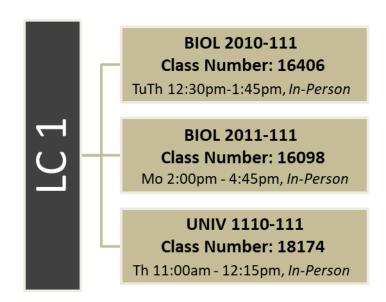

Step 2: Enroll in the Entering Biology Learning Community for biology majors

- 1. Sign into <u>UCDAccess</u> and click on the main menu in the top right-hand corner ≡
- 2. Choose Registration/Records in the drop down, then choose Register for Classes
- 3. Select Fall 2024 CU Denver for the term and click Continue
- 4. Choose **Search by Class Number** and enter the 5-digit class number for BIOL 2010, then click **Submit Class Number**
- 5. Click the **Next** button to add this class to your shopping cart
- 6. Choose Search by Class Number and enter the 5-digit class number for BIOL 2011, then click Submit Class Number
- 7. Click the **Next** button to add this class to your shopping cart
- 8. Choose Search by Class Number and enter the 5-digit class number for UNIV 1110, then click Submit Class Number
- 9. Click the **Next** button to add this class to your shopping cart
- Register for classes by selecting the classes in your Shopping Cart, clicking Add Selected Classes and then Finish
  Enrolling